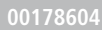

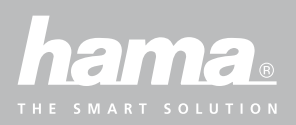

# **SMARTWATCH** Fit Watch 4900

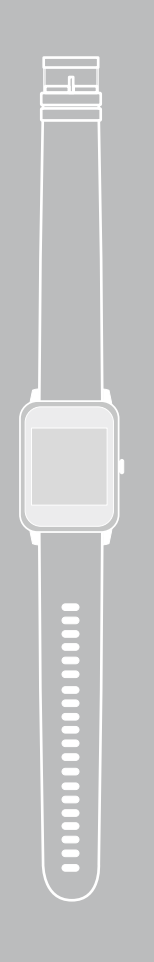

GB Operating Instructions D Bedienungsanleitung F Mode d'emploi E Instrucciones de uso NL Gebruiksaanwijzing **I I**struzioni per l'uso PL Instrukcja obsługi RO Manual de utilizare **CZ** Návod k použití **S** Bruksanvisning **BG** Работна инструкция

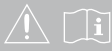

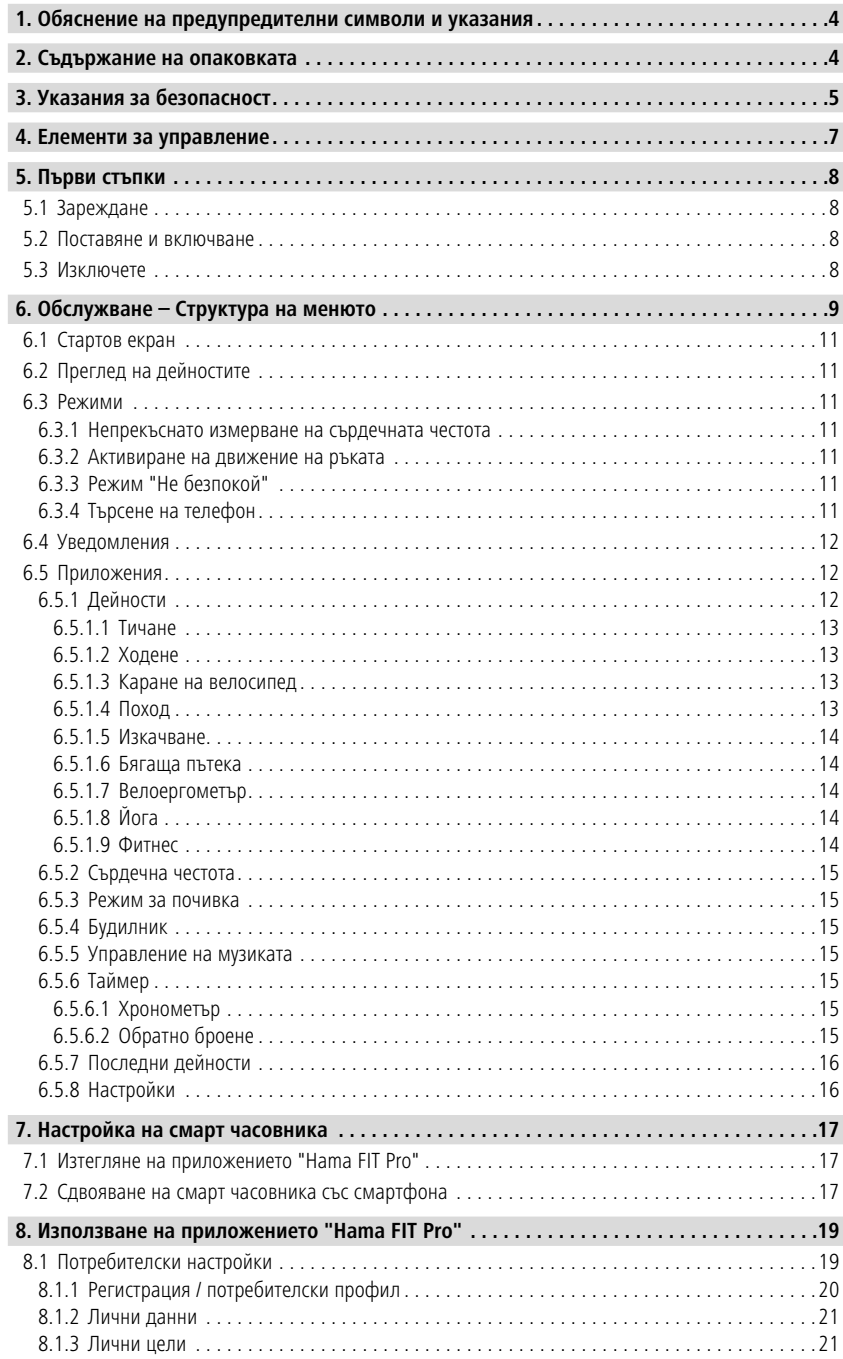

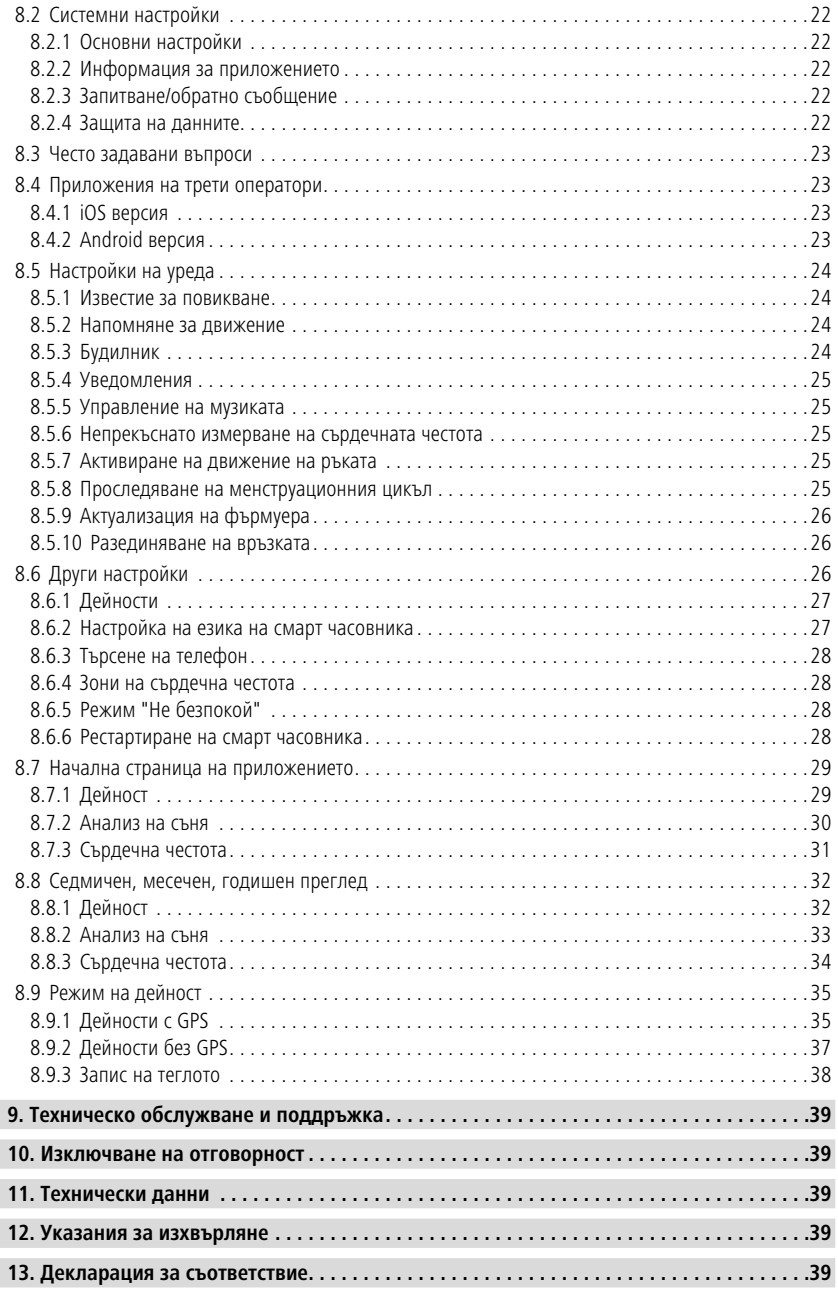

## <span id="page-3-0"></span>**Обяснениена предупредителнисимволииуказания**

Благодарим Ви, че сте избрали продукт на Hama!

Отделете време и прочете изцяло следващите инструкции и указания. След това запазете това ръководство за експлоатация на сигурно място, за да можете да правите справки в него при нужда.

Вашият нов смарт часовник е идеалният придружител при здравословен стил на живот и Ви мотивира да се активни през целия ден. Освен показанието на часа и на датата, той събира данни като броя на Вашите крачки, Вашата сърдечна честота и изгорените от Вас калории. Безжичната връзка чрез Bluetooth® с Вашия смартфон Ви позволява да документирате данните в съответното приложение "Hama FIT Pro" и така винаги да следите Вашия успех. Проверете тук, когато сте достигнали Вашата лична фитнес цел!

## **1. Обяснение на предупредителни символи и указания**

#### **Предупреждение**

Използва се, за да обозначава указание за безопасност или за да насочи вниманието към конкретни опасности и рискове.

G

#### **Указание**

Използва се, за да обозначава допълнителна информация или важни указания.

#### **2. Съдържание на опаковката**

- Смарт часовник "Fit Watch 4900"
- 1 USB зареждащ кабел
- Упътване за обслужване

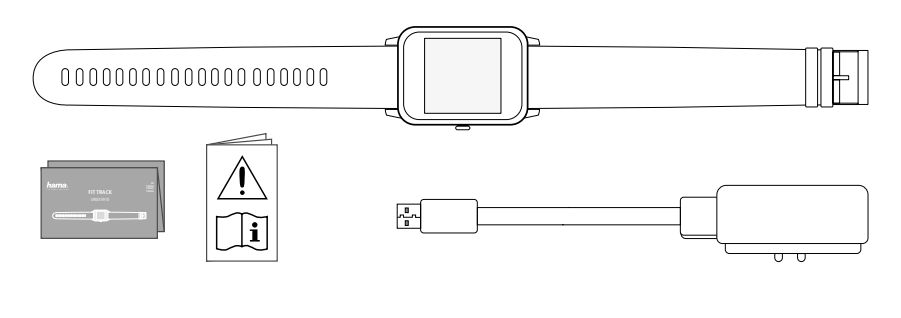

<span id="page-4-0"></span>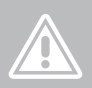

## **3. Указания за безопасност**

- Продуктът е предвиден за лична, нестопанска битова употреба.
- Използвайте продукта само за предвидената цел.
- Пазете продукта от замърсяване, влага и прегряване и го използвайте само в суха среда.
- Не използвайте продукта в непосредствена близост до отоплителни уреди, други източници на топлина или на директна слънчева светлина.
- Не използвайте продукта извън неговите граници на мощността, посочени в техническите данни.
- Не използвайте продукта в зони, в които не са разрешени електронни продукти.
- Акумулаторната батерия е неподвижно вградена и не може да се маха.
- Не отваряйте продукта и при повреда не продължавайте да го използвате.
- Не се опитвайте сами да обслужвате или ремонтирате продукта. Оставете всякаква техническа поддръжка на компетентните специалисти.
- Не позволявайте на продукта да пада и не го излагайте на силни вибрации.
- Не правете промени в уреда. Така ще загубите право на всякакви гаранционни претенции.
- Изхвърлете опаковъчния материал веднага съгласно действащите на място разпоредби за изхвърляне на отпадъци.
- Не хвърляйте батерията или продукта в огън.
- Не променяйте и/или не деформирайте/нагрявайте/разглобявайте акумулаторните батерии/ батериите.
- По време на пътуването с МПС или спортен уред не разрешавайте да бъдете отклонявани от Вашия продукт и внимавайте за положението при движение и Вашата околна среда.
- Консултирайте се с лекар, преди да започнете тренировъчна програма.
- По време на тренировката винаги внимавайте за реакциите на Вашето тяло и в спешни случаи уведомете лекар.
- Потърсете съвет от лекар, ако страдате от налични заболявания и въпреки това искате да ползвате продукта.
- Това е потребителски продукт и не е медицински уред. Поради това той не е предназначен за диагностика, терапия, лечение или превенция на заболявания.
- По-продължителен контакт с кожата може да доведе до кожни раздразнения и алергии. Потърсете лекар, ако симптомите са по-продължителни.
- Този продукт не е играчка. Той съдържа малки части, които могат да бъдат погълнати и представляват опасност от задушаване.

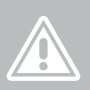

#### **Опасност от токов удар**

- Не отваряйте продукта и при повреда не продължавайте да го използвате.
- Не използвайте продукта, ако AC адаптерът, адаптерният кабел или мрежовият проводник са повредени.
- Не се опитвайте сами да обслужвате или ремонтирате продукта. Оставете всякаква техническа поддръжка на компетентните специалисти.

#### **Предупреждение – Сърдечни стимулатори**

Продуктът генерира магнитни полета. Лицата със сърдечни стимулатори трябва да се консултират с лекар преди употреба на продукта, тъй като функцията на сърдечния стимулатор може да бъде нарушена.

#### **Указание – Въздушно движение**

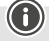

- Този продукт е непрекъснат радио предавател. Обърнете внимание на това, че във въздушното движение в определени фази на полета (напр. излитане/кацане) от съображения за безопасност носенето и използването на радио предаватели не е разрешено.
- Преди полет се осведомете при авиолинията, дали Вашият фитнес тракер може да бъде носен. В случай на съмнение оставете продукта вкъщи.

#### **Предупреждение – Батерия**

- За зареждане използвайте само подходящи зарядни устройства или USB изводи.
- По принцип не използвайте дефектни зарядни устройства или USB изводи и не се опитвайте да ги поправяте.
- Не позволявайте продукта да се зарежда повече от необходимото или да се разрежда напълно.
- Избягвайте съхранение, зареждане и използване при екстремни температури и изключително ниско налягане на въздуха (като например на големи височини).

## **Елементи за управление**

<span id="page-6-0"></span>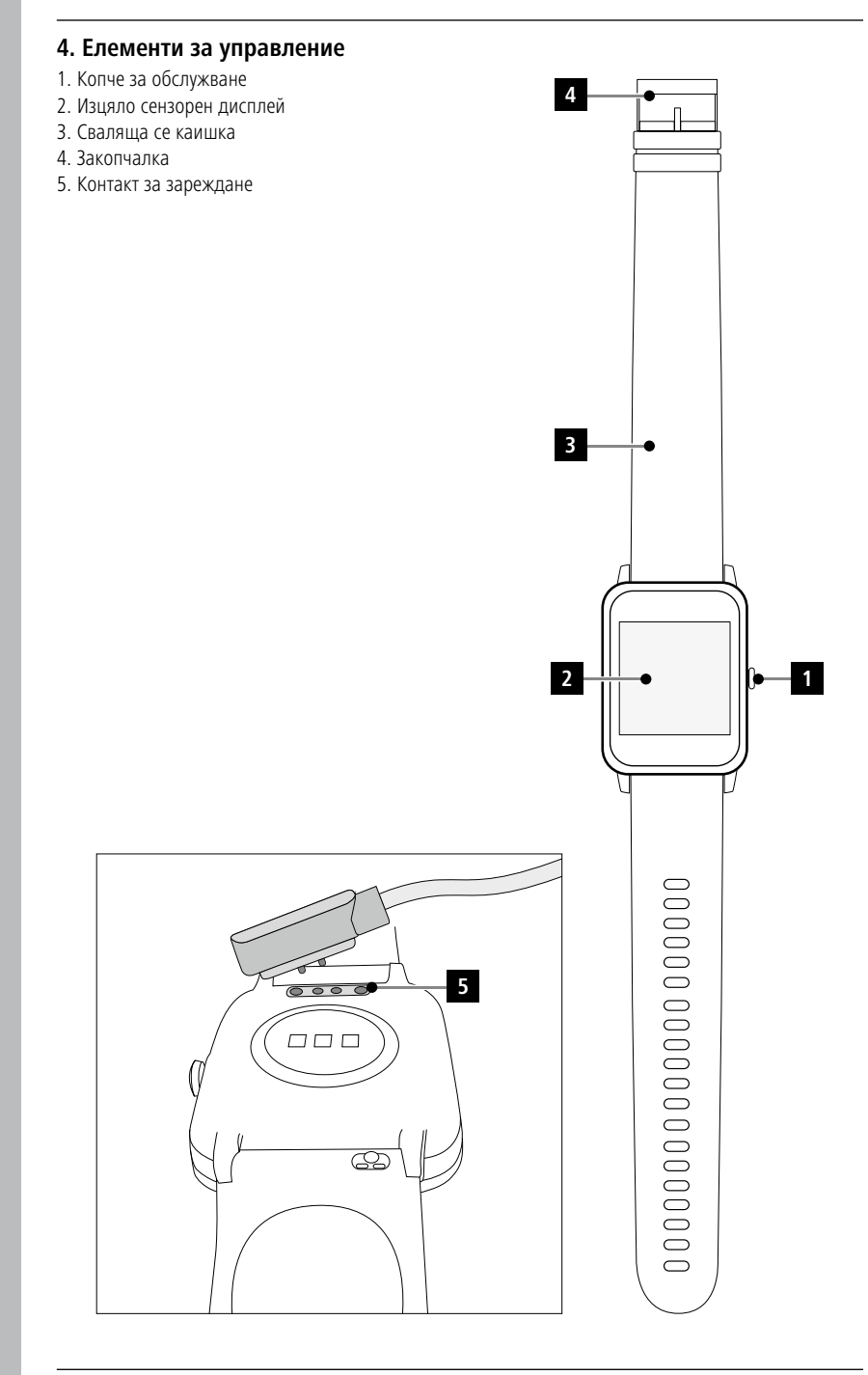

## <span id="page-7-0"></span>**5. Първи стъпки**

#### **5.1 Зареждане**

- Заредете смарт часовника напълно преди първата употреба.
- Свържете зареждащия кабел със свободен USB извод на Вашия компютър или USB зарядно устройство и контакта за зареждане **[5]** на смарт часовника. За целта спазвайте инструкцията за обслужване на използваното USB зарядно устройство.

#### **Указание**

- Времето за зареждане за пълен заряд на батерията е ок. 90 минути. След като показваната на дисплея батерия е напълно заредена, процесът на зареждане е завършен и можете да разедините смарт часовника от зареждащия кабел.
- Когато нивото на батерията е само още 10%, моля заредете смарт часовника, за да предотвратите функционални ограничения. При ниво на батерията под 20% повече не можете да стартирате дейности, а при ниво на батерията под 10% функцията за автоматично измерване на сърдечната честота се деактивира.

## **5.2 Поставяне и включване**

- Преди първото включване трябва да свържете смарт часовника с приложения зареждащ кабел и да го свържете с електрически източник.
- Поставете смарт часовника на китката си и го закопчайте с помощта на закопчалката.
- Задръжте натиснато страничното копче за обслужване **[1]** за 3 секунди, за да стартирате смарт часовника.

#### **Указание**

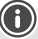

- За да можете да използвате по най-добър начин измервателните функции, смарт часовникът трябва да лежи плътно върху горната страна на предмишницата, но въпреки това трябва да е удобен за носене. Разстоянието между смарт часовника и карпалната кост трябва да е около един пръст.
- За да осигурите възможно най-добро записване на Вашите дейности, носете смарт часовника на лявата ръка, ако сте десничар, и на дясната ръка, ако сте левичар.

## **5.3 Изключете**

• За да изключите смарт часовника, превключете в точка на менюто [SETTINGS<sup>50</sup>] и в

подменюто натиснете върху **[SWITCH OFF ]**. Потвърдете следващия въпрос, за да изключите смарт часовника.

G)

## <span id="page-8-0"></span>**6. Обслужване – Структура на менюто**

- Натиснете страничното копче за обслужване **[1]**, за да активирате екрана на смарт часовника. След това чрез плъзгане върху екрана може да сменяте различни индикации и точки от менюто в посочената по-долу последователност.
- Подменютата достигате чрез натискане върху съответния символ.
- Чрез натискане на страничното копче за обслужване **[1]** напускате подменюто и се връщате съответно с едно показание назад, респ. към стартовия екран.

#### **Указание**

• Тази графика е преглед на всички точки от менюто, които могат да се покажат на смарт часовника.

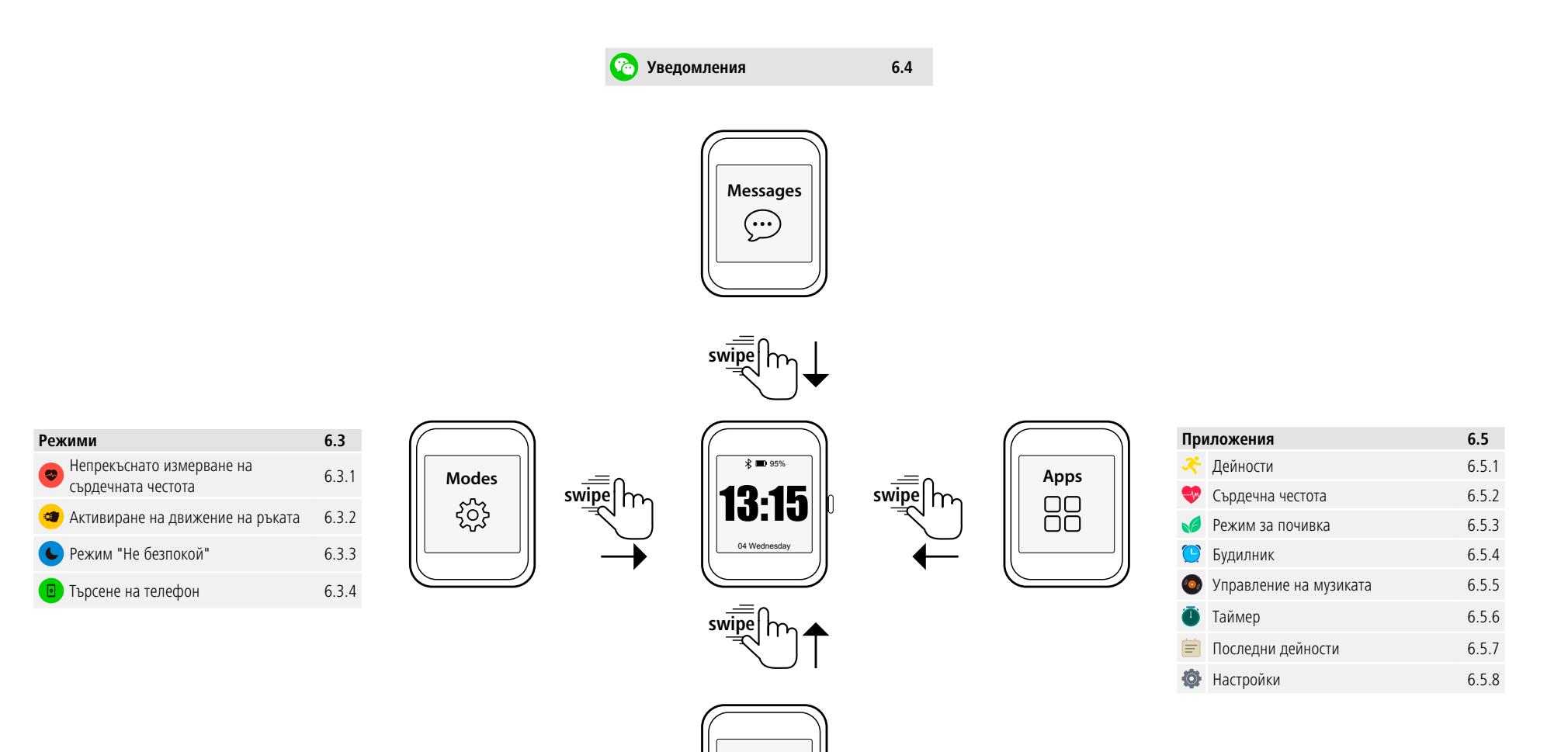

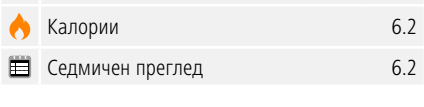

**Activities**

ES. 0,0 km

**Преглед на дейностите 6.2** Крачки 6.2 Разстояние 6.2

À

## <span id="page-10-0"></span>**6.1 Стартов екран**

• След активиране на стартовия екран чрез дълго натискане на дисплея получавате изглед на различните стартови екрани/циферблати. Тук можете да избирате между четири различни стартови екрана. Потвърдете Вашия избор чрез натискане върху съответния стартов екран.

## **6.2 Преглед на дейностите**

- Ако започвайки от стартовия екран плъзнете нагоре, ще видите преглед на Вашата дневна дейност. Виждате броя на крачките, изминатото разстояние, изразходваните калории, както и Вашия напредък по отношение на съответната дневна цел.
- Посочените графики Ви показват дневно разпределение за броя на крачките, изминатото разстояние и употребените калории.
- Ако плъзнете изцяло надолу, допълнително виждате седмичен преглед. Този преглед показва крачките, разстоянието, изразходваните калории, както и продължителността на дейностите сборно за цялата седмица.

#### **6.3 Режими**

• Ако започвайки от стартовия екран плъзнете надясно, виждате четири различни режима, който при нужда можете да активирате или деактивирате.

#### **6.3.1 Непрекъснато измерване на сърдечната честота**

• Чрез натискане върху символа [<sup>•</sup> ]] можете да активирате или деактивирате непрекъснатото измерване на сърдечната честота. Ако измерването е активирано, часовникът измерва Вашата сърдечна честота автоматично на интервали от пет минути. Записаните стойности могат да бъдат повикани в приложението.

#### **6.3.2 Активиране на движение на ръката**

• Чрез натискане върху символа **[**  $\circledast$  **]** можете да активирате или деактивирате движение на ръката за включване на дисплея. Ако движението на ръката е активирано, можете да включвате дисплея чрез завъртане на китката.

## **6.3.3 Режим "Не безпокой"**

• Чрез натискане върху символа **[ ]** можете да активирате или деактивирате режима "Не безпокой". Ако режимът "Не безпокой" е активиран, не се препращат известия към Вашия смарт часовник.

## **6.3.4 Търсене на телефон**

• Чрез натискане върху символа **[ ]** стартирате търсенето на телефон, за да намерите отново Вашия забравен някъде смартфон. Вашият смартфон започва да вибрира или чувате сигнален тон. За да можете да изпълните търсенето на телефон, първо трябва да го активирате в приложението. (вж. глава 8.6.3)

#### <span id="page-11-0"></span>**6.4 Уведомления**

- Ако започвайки от стартовия екран плъзнете надолу, виждате уведомленията, които сте получили на Вашия смартфон. За да можете да получавате уведомления, първо трябва да активирате тази функция в приложението. Допълнително в приложението можете да настроите, от кои приложения искате да получавате уведомления на Вашия смартфон. (вж. глава 8.5.4)
- В зависимост от приложението получавате или уведомление с индикация на съответното приложение и на подателя, или допълнително виждате предварителен изглед на съответното съобщение.
- Чрез натискане върху едно уведомление можете евентуално да повикате допълнителна информация, а чрез натискане върху кошчето за отпадъци да изтриете съответното уведомление.
- Ако искате да изтриете всички уведомления заедно, плъзнете изцяло надолу и след това натиснете върху кошчето за отпадъци и потвърдете следващия въпрос.

#### **6.5 Приложения**

• Ако започвайки от стартовия екран плъзнете наляво, ще попаднете в главното меню на Вашия смарт часовник. В главното меню имате възможността да повиквате различни приложения и подменюта, като натиснете върху съответния символ. Чрез плъзгане нагоре и надолу сменяте между различните страници в главното меню.

## **6.5.1 Дейности**

- Чрез натискане върху символа **[ACTIVITY X ]** Ви се показват различни режими на дейности, които понастоящем са записани стандартно на часовника. Общо можете да избирате между 9 различни режима на дейности и да запаметяват до осем различни режима на дейности върху часовника (вж. глава 8.6.1). Чрез натискане върху съответната дейност тя се стартира. По-долу отделните режими на дейности са обяснени по-подробно.
- Чрез натискане на страничното копче за обслужване **[1]** може да прекъснете или да възстановите дадена дейност.
- Чрез натискане и задържане на страничното копче за обслужване **[1]** дейността се приключва.
- След приключване на дейността получавате преглед над записаните данни.

#### **Указание**

- Смарт часовникът "Fit Watch 4900" няма вградена GPS функция. Поради това, със смарт часовника не може да се записва и проследява изминато разстояние.
- Ако искате да запишете изминато разстояние, за да може след това да го проследите в приложението, трябва да стартирате съответната дейност директно в приложението чрез Вашия смартфон (вж. глава 8.9.1). По този начин разстоянието се записва чрез вградения GPS на смартфона.

## <span id="page-12-0"></span>**6.5.1.1 Тичане**

- Следните данни се записват при тази дейност:
	- Разстояние
	- Продължителност
	- Сърдечна честота
	- Разход на калории
	- Крачки
	- Темпо (км/ч и мин/км)
- Вие можете да повикате отделните данни по време на дейността като плъзнете върху екрана наляво и надясно. Допълнително при тази дейност можете да управлявате музиката на Вашия смартфон, като по време на дейността плъзнете изцяло надясно. За целта управлението на музиката трябва да е активирано в приложението (вж. глава 8.5.5).

#### **6.5.1.2 Ходене**

- Следните данни се записват при тази дейност:
	- Разстояние
	- Продължителност
	- Сърдечна честота
	- Разход на калории
	- Крачки
	- Темпо (км/ч и мин/км)
- Вие можете да повикате отделните данни по време на дейността като плъзнете върху екрана наляво и надясно. Допълнително при тази дейност можете да управлявате музиката на Вашия смартфон, като по време на дейността плъзнете изцяло надясно. За целта управлението на музиката трябва да е активирано в приложението (вж. глава 8.5.5).

#### **6.5.1.3 Каране на велосипед**

- Следните данни се записват при тази дейност:
	- Продължителност
	- Сърдечна честота
	- Разход на калории
- Вие можете да повикате отделните данни по време на дейността като плъзнете върху екрана наляво и надясно. Допълнително при тази дейност можете да управлявате музиката на Вашия смартфон, като по време на дейността плъзнете изцяло надясно. За целта управлението на музиката трябва да е активирано в приложението (вж. глава 8.5.5).

#### **6.5.1.4 Поход**

- Следните данни се записват при тази дейност:
	- Разстояние
	- Продължителност
	- Сърдечна честота
	- Разход на калории
	- Крачки
	- Темпо (км/ч и мин/км)
- Вие можете да повикате отделните данни по време на дейността като плъзнете върху екрана наляво и надясно. Допълнително при тази дейност можете да управлявате музиката на Вашия смартфон, като по време на дейността плъзнете изцяло надясно. За целта управлението на музиката трябва да е активирано в приложението (вж. глава 8.5.5).

## <span id="page-13-0"></span>**6.5.1.5 Изкачване**

- Следните данни се записват при тази дейност:
	- Продължителност
	- Сърдечна честота
	- Разход на калории
	- Крачки
- Вие можете да повикате отделните данни по време на дейността като плъзнете върху екрана наляво и надясно. Допълнително при тази дейност можете да управлявате музиката на Вашия смартфон, като по време на дейността плъзнете изцяло надясно. За целта управлението на музиката трябва да е активирано в приложението (вж. глава 8.5.5).

## **6.5.1.6 Бягаща пътека**

- Следните данни се записват при тази дейност:
	- Продължителност
	- Сърдечна честота
	- Разход на калории
	- Крачки
- Вие можете да повикате отделните данни по време на дейността като плъзнете върху екрана наляво и надясно. Допълнително при тази дейност можете да управлявате музиката на Вашия смартфон, като по време на дейността плъзнете изцяло надясно. За целта управлението на музиката трябва да е активирано в приложението (вж. глава 8.5.5).

## **6.5.1.7 Велоергометър**

- Следните данни се записват при тази дейност:
	- Продължителност
	- Сърдечна честота
	- Разход на калории
- Вие можете да повикате отделните данни по време на дейността като плъзнете върху екрана наляво и надясно. Допълнително при тази дейност можете да управлявате музиката на Вашия смартфон, като по време на дейността плъзнете изцяло надясно. За целта управлението на музиката трябва да е активирано в приложението (вж. глава 8.5.5).

## **6.5.1.8 Йога**

- Следните данни се записват при тази дейност:
	- Продължителност
	- Сърдечна честота
	- Разход на калории
- Вие можете да повикате отделните данни по време на дейността като плъзнете върху екрана наляво и надясно. Допълнително при тази дейност можете да управлявате музиката на Вашия смартфон, като по време на дейността плъзнете изцяло надясно. За целта управлението на музиката трябва да е активирано в приложението (вж. глава 8.5.5).

## **6.5.1.9 Фитнес**

- Следните данни се записват при тази дейност:
	- Продължителност
	- Сърдечна честота
	- Разход на калории
- Вие можете да повикате отделните данни по време на дейността като плъзнете върху екрана наляво и надясно. Допълнително при тази дейност можете да управлявате музиката на Вашия смартфон, като по време на дейността плъзнете изцяло надясно. За целта управлението на музиката трябва да е активирано в приложението (вж. глава 8.5.5).

## <span id="page-14-0"></span>**6.5.2 Сърдечна честота**

- Чрез натискане върху символа [HEART RATE V] стартирате ръчното измерване на Вашата сърдечна честота.
- В десния горен край на екрана виждате Вашата сърдечна честота в покой, която се изчислява чрез измерените стойности за съответния ден.
- Графиката долу показва съответно най-високите и най-ниските измерени стойности на автоматичното измерване на сърдечната честота, разпределени на определени времеви интервали през деня, както и най-високата и най-ниската измерена стойност за деня.

#### **6.5.3 Режим за почивка**

- Чрез натискане върху символа **[RELAXATION 1** попадате в режима за почивка. Тук можете да извършите отпускаща тренировка с ръководено дишане.
- Изберете, дали отпускащата тренировка трябва да трае една или две минути и я стартирайте, като натиснете върху стрелката долу вдясно. След това следвайте инструкциите на екрана.
- Ако искате да прекратите отпускащата тренировка преждевременно, натиснете върху страничното копче за обслужване **[1]** и потвърдете следващия въпрос.

#### **6.5.4 Будилник**

- Чрез натискане върху символа **[ALARM <sup>[6]</sup> виждате предварително настроените времена за** будене, респ. напомняне. Чрез натискане върху съответните времена може да активирате или деактивирате будилника, респ. напомнянето.
- Времената за будене, респ. напомняне трябва предварително да се настроят и активират в приложението, както и да се синхронизират със смарт часовника (вж. глава 8.5.3).

## **6.5.5 Управление на музиката**

- Чрез натискане върху символа **[MUSIC CONTROL ©**] се отваря изгледът за управление за различни музикални или стрийминг услуги. Те могат да се управляват директно чрез Вашия часовник. Можете да стартирате или спирате музиката, както и да сменяте към предишното или следващото заглавие.
- Управлението на музиката трябва да се активира предварително в приложението (вж. глава 8.5.5).

#### **6.5.6 Таймер**

• Чрез натискане върху символа **[TIMER<sup>6</sup>]** имате възможност да стартирате хронометъра или обратно броене. За целта в горния край на екрана изберете между хронометър **[ ]** и функцията за обратно броене **[ ]**.

## **6.5.6.1 Хронометър**

- За да стартирате или спрете на пауза хронометъра, натиснете върху символа долу вдясно. За да нулирате хронометъра, натиснете върху символа долу вляво.
- Ако искате да прекратите напълно дадено измерване преждевременно, натиснете върху страничното копче за обслужване **[1]** и потвърдете последвалия въпрос.

## **6.5.6.2 Обратно броене**

- За да изберете функцията за обратно броене, първо изберете чрез плъзване продължителността на обратното броене между една секунда и 100 минути. След това стартирайте или спрете на пауза обратното броене, като натиснете върху символа долу вдясно. За да нулирате обратното броене, натиснете върху символа долу вляво.
- Ако искате да прекратите напълно обратното броене преждевременно, натиснете върху страничното копче за обслужване **[1]** и потвърдете последвалия въпрос.

## <span id="page-15-0"></span>**6.5.7 Последни дейности**

- Чрез натискане върху символа [LAST ACTIVITIES **]** получавате преглед на последно записаните дейности. Ако плъзнете надолу, достигате отделните дейности, които са записани с информация за датата и часа.
- За да видите допълнителни детайли за запаметена дейност, натиснете няколко пъти върху съответната дейност. Тук Ви се показват най-важните данни за Вашата дейност.

## **6.5.8 Настройки**

Чрез натискане върху символа **[SETTINGS ]** попадате в подменю, в което можете да извършите следните настройки, както и да изключите Вашия смарт часовник.

- Чрез натискане върху **[START SCREEN <sup>1</sup>]** може да избирате между четири различни стартови екрана. Потвърдете Вашия избор чрез натискане върху съответния стартов екран.
- Чрез натискане върху **[BRIGHTNESS** <sup>•</sup> ] може да настройвате яркостта на екрана. При това можете да избирате между три степени на яркост.
- Чрез натискане върху **[INFORMATION ]** виждате актуалната версия на фърмуера на смарт часовника, както и MAC адреса. Чрез MAC адреса Вашето устройство е еднозначно идентифицируемо, когато свързвате устройството чрез Bluetooth с Вашия смартфон.
- Чрез натискане върху **[SWITCH OFF ©]** и потвърждение на последвалия въпрос може да изключите смарт часовника.

## <span id="page-16-0"></span>**7. Настройка на смарт часовника**

#### **7.1 Изтегляне на приложението "Hama FIT Pro"**

#### **Указание**

Поддържат се следните операционни системи:

- iOS 9.0 или по-висока
- Android 5.0 или по-висока
- Отворете iTunes AppStore или Google Play Store на Вашия смартфон или сканирайте съответния QR код в приложеното ръководство за обслужване.
- С помощта на функцията за търсене можете да намерите приложението.
- Изтеглете приложението по обичайния начин и го инсталирайте на Вашия смартфон. За целта следвайте инструкциите на Вашия смартфон.

#### **7.2 Сдвояване на смарт часовника със смартфона**

#### **Указание**

• За да може смарт часовникът да показва входящи повиквания, SMS, WhatsApp съобщения и други уведомления, активирайте Push режима за съобщения в настройките на Вашия смартфон.

#### **Мобилни устройства Android/Apple**

- Уверете се, че Bluetooth® функцията на Вашия смартфон, както и Вашият смарт часовник са включени.
- Стартирайте приложението на Вашия смартфон и приемете споразумението за защита на данните. Отговорете на евентуално появяващи се въпроси. След това стартира търсенето на Вашия смарт часовник "Fit Watch 4900".
- Сега изберете "Watch4900" и натиснете отдолу върху **[СВЪРЗВАНЕ НА УСТРОЙСТВО]**, за да свържете смарт часовника с приложението.
- След това извършете Вашите лични настройки. Те могат да се променят по-късно в приложението (вж. глава 8.1.2).
- Смарт часовникът сега е свързан с приложението и синхронизирането се стартира.

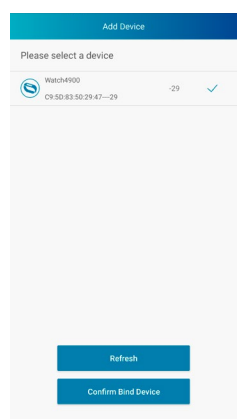

A

G

#### **Указание**

- Моля, синхронизирайте смарт часовника преди първата употреба с приложението. Ако трябва да запишете дейност, преди смарт часовникът да е бил синхронизиран за първи път с приложението, дейността след това не се прехвърля в приложението.
- За да стартирате синхронизация на смарт часовника с приложението ръчно, издърпайте екрана на стартовата страница на приложението надолу.
- Поради ограниченото място в паметта на смарт часовника трябва да синхронизирате смарт часовника редовно (поне веднъж седмично) с приложението, за да предотвратите загуба на данни.

#### **Указание**

- След първата синхронизация с приложението смарт часовникът приема автоматично часа, датата и езика на Вашия смартфон.
- Часът и датата не могат да се настройват ръчно.
- Системният език на смарт часовника може да настроите ръчно в приложението (вж. глава 8.6.2).

## <span id="page-18-0"></span>**8. Използване на приложението "Hama FIT Pro"**

В следващите глави са обяснени по-подробно отделните точки от менюто, както и различните възможности за настройка в приложението.

#### **Указание**

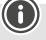

- Обърнете внимание, че поддържането на някои от функциите зависи от Вашето крайно устройство.
- За тази цел спазвайте указанията от ръководството за употреба на Вашето крайно устройство.
- По време на настройката на приложението се извършват запитвания, дали приложението има право на достъп до функциите на Вашето крайно устройство.

#### **8.1 Потребителски настройки**

• В долната лента на менюто отидете на **[ПОТРЕБИТЕЛ]**. Тук можете да създадете потребителски профил, както и да определите Вашите лични данни и цели. Допълнително можете да повикате допълнителни информации за приложението, които ще бъдат показани в следващите глави.

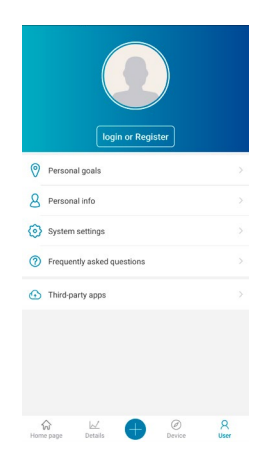

## <span id="page-19-0"></span>**8.1.1 Регистрация / потребителски профил**

- Натиснете върху **[ВПИСВАНЕ ИЛИ РЕГИСТРАЦИЯ]** и изберете **[РЕГИСТРАЦИЯ]** в горната лента за избор, за да създадете потребителски профил. Сега въведете имейл адрес, както и парола и завършете регистрацията, като натиснете върху **[РЕГИСТРАЦИЯ И ВПИСВАНЕ]**.
- След това можете да въведете потребителско име и Вашите лични данни, както и да настроите изображение на профила.
- Чрез създаването на потребителски профил можете да повикате Вашите лични данни, ако смените смартфона. По този начин Вашите налични данни са налични по всяко време.
- Създаването на потребителски профил, обаче, не е предпоставка за използване на приложението.

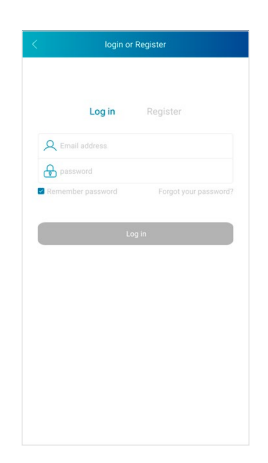

## <span id="page-20-0"></span>**8.1.2 Лични данни**

- Отидете на **[ЛИЧНИ ДАННИ]**, за да въведете Вашето име, Вашата дата на раждане, Вашия пол, както и Вашия ръст и тегло. Ако желаете, можете допълнително да настроите изображение на профила. Чрез докосване изберете онази точка, която искате да редактирате. Отваря се подменю, в което можете да извършите настройките.
- Потвърдете Вашите данни чрез натискане върху отметката горе вдясно.

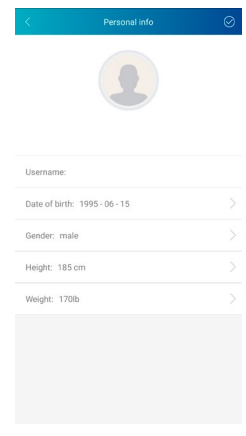

#### **8.1.3 Лични цели**

- Натиснете върху **[ЦЕЛИ]**, за да настроите Вашите цели за крачките, съня, калориите и разстоянието, както и Вашето целево тегло.
- Съответните цели можете да настроите чрез преместване на лентата надясно и наляво.
- Потвърдете Вашите данни чрез натискане върху отметката горе вдясно.

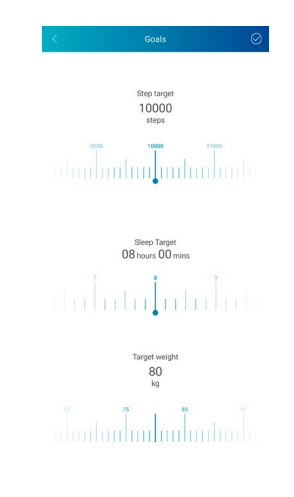

#### <span id="page-21-0"></span>**8.2 Системни настройки**

• В долната лента на менюто отидете на **[ПОТРЕБИТЕЛ]** и след това изберете **[СИСТЕМНИ НАСТРОЙКИ]**. Тук можете да извършите различни настройки и да повикате информация. Допълнително имате възможност да изпратите запитване, респ. Вашето обратно съобщение във връзка с конкретен проблем с приложението или смарт часовника, до продуктовите консултанти на фирма Hama.

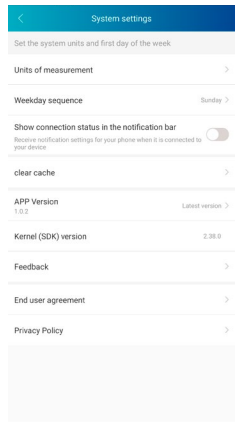

#### **8.2.1 Основни настройки**

- Натиснете върху **[ИЗМЕРВАТЕЛНИ ЕДИНИЦИ]**, за да определите единиците за разстоянието, теглото и температурата.
- Натиснете върху **[ПОСЛЕДОВАТЕЛНОСТ НА ДНИТЕ ОТ СЕДМИЦАТА]**, за да определите, кой ден от седмицата е първият ден от седмицата, в който трябва да се обработят Вашите данни.

#### **8.2.2 Информация за приложението**

• Под **[ВЕРСИЯ НА ПРИЛОЖЕНИЕТО]** виждате текущо използваната версия на приложението. Чрез натискане върху **[ВЕРСИЯ НА ПРИЛОЖЕНИЕТО]** виждате, дали вече използвате найактуалната версия.

#### **8.2.3 Запитване/обратно съобщение**

- Натиснете върху **[ОБРАТНО СЪОБЩЕНИЕ]**, за да изпратите запитване или обратно съобщение до продуктовите консултанти на фирма Hama.
- Може да изберете или от една от предварително зададените тематични области, или да създадете собствена тема, като натиснете горе върху **[ПРЕДЛОЖЕНИЕ]**.
- Изберете тематична област, за да опишете след това по-подробно Вашето запитване. Допълнително можете да допълните Вашето запитване със снимки, както и да одобрите протокола с връзките между смарт часовника и приложението. Моля, посочвайте Вашия имейл адрес при всяко запитване.
- Натиснете горе вдясно върху **[ИЗПРАЩАНЕ]**, за да изпратите запитване.

#### **8.2.4 Защита на данните**

- Натиснете върху **[СПОРАЗУМЕНИЕ С КРАЙНИ ПОТРЕБИТЕЛИ]**, за да прочетете потребителското споразумение.
- Натиснете върху **[ДЕКЛАРАЦИЯ ЗА ЗАЩИТА НА ДАННИТЕ]**, за да прочетете декларацията за защита на данните.

#### <span id="page-22-0"></span>**8.3 Често задавани въпроси**

- В долната лента на менюто отидете на **[ПОТРЕБИТЕЛ]** и след това изберете **[ЧЕСТО ЗАДАВАНИ ВЪПРОСИ]**.
- Тук ще намерите отговори на често задавани въпроси. За да получите обяснения към въпрос, натиснете върху съответния въпрос.
- Ако Вашият въпрос не получи отговор, моля изпратете запитване до продуктовите консултанти на фирма Hama (вж. глава 8.2.3)

#### **8.4 Приложения на трети оператори**

• В долната меню лента отидете на **[ПОТРЕБИТЕЛ]** и след това изберете **[ПРИЛОЖЕНИЯ НА ТРЕТИ ОПЕРАТОРИ]**, за да установите връзка с Apple Health и Strava (iOS) или Google Fit и Strava (Android).

#### **8.4.1 iOS версия**

- Натиснете върху **[APPLE HEALTH]**, за да повикате инструкция, как може да свържете приложението Hama FIT Pro с Apple Health.
- Натиснете върху **[STRAVA]**, за да осъществите връзка със Strava. За целта натиснете долу върху **[СЪГЛАСЕН СЪМ]**, за да приемете и активирате връзката.

#### **8.4.2 Android версия**

- За да осъществите връзка с Google Fit, натиснете върху бутона при Google Fit в десния край на екрана и след това потвърдете Вашия Google профил.
- Натиснете върху **[STRAVA]**, за да осъществите връзка със Strava. За целта натиснете долу върху **[СЪГЛАСЕН СЪМ]**, за да приемете и активирате връзката.

## <span id="page-23-0"></span>**8.5 Настройки на уреда**

- В долната меню лента отидете на **[УСТРОЙСТВО]**, за да активирате и настройвате различни функции на смарт часовника, както и да нагодите смарт часовника към Вашите индивидуални нужди.
- Под това меню в долния край на екрана допълнително виждате преглед на различни данни на Вашия свързан смарт часовник. Виждате, кога за последно смарт часовникът е бил синхронизиран с приложението или на колко процента в момента е заредена батерията на смарт часовника.

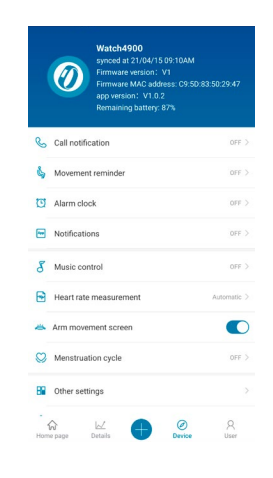

#### **8.5.1 Известие за повикване**

- Натиснете върху **[ИЗВЕСТИЕ ЗА ПОВИКВАНЕ]**, за да активирате уведомлението за входящи повиквания. При активиране на тази функция при входящо повикване ще получите уведомление на смарт часовника. Виждате, кой иска да Ви се обади и при нужда можете да откажете повикването.
- Натиснете върху бутона в десния край на екрана, за да активирате функцията. След това можете да настроите, след колко време трябва да се покаже уведомлението на смарт часовника.
- За да запаметите промяната, натиснете върху отметката вдясно.

#### **8.5.2 Напомняне за движение**

- Натиснете върху **[НАПОМНЯНЕ ЗА ДВИЖЕНИЕ]** и активирайте функцията в подменюто. Натиснете върху бутона в десния край на екрана, за да активирате функцията.
- След това можете да настроите интервала на напомнянето за движение между 15 и 180 минути, както и да изберете начално и крайно време на напомнянето и съответните дни от седмицата.
- За да запаметите промяната, натиснете върху отметката вдясно.

#### **8.5.3 Будилник**

- Натиснете върху **[БУДИЛНИК]**, за да настроите часове за будене или напомняния.
- За да добавите ново напомняне, натиснете върху **[+]** в десния край на екрана.
- Чрез натискане върху създаденото напомняне можете да го редактирате. В подменюто можете да настроите типът на напомнянето, съответните дни от седмицата, както и часа за напомнянето. Промените потвърждавате чрез натискане върху отметката горе вдясно.
- За да запаметите промяната, натиснете върху отметката вдясно.

## <span id="page-24-0"></span>**8.5.4 Уведомления**

- Натиснете върху **[УВЕДОМЛЕНИЯ]**, за да активирате функцията за уведомление за различни приложения и услуги. При активиране на тази функция при входящи съобщения на Вашия смартфон ще получите уведомление на смарт часовника. В зависимост от приложението получавате или уведомление с индикация на съответното приложение и на подателя, или допълнително виждате предварителен изглед на съответното съобщение.
- За да активирате функцията за уведомяване, натиснете върху бутона в десния край на екрана. След това можете да настроите съответните приложения и услуги, за които искате да получавате уведомления на смарт часовника. За да запаметите промяната, натиснете върху отметката вдясно. (iOS)
- Натиснете върху съответните приложения и услуги, за които искате да получавате уведомления на смарт часовника, и след това натиснете върху бутона в десния край на екрана, за да разрешите достъпа. (Android)

#### **8.5.5 Управление на музиката**

- Натиснете върху **[УПРАВЛЕНИЕ НА МУЗИКАТА]**, за да активирате тази функция в подменюто. При активирането на тази функция можете да управлявате различни музикални или стрийминг услуги директно чрез смарт часовника. Можете да стартирате или спирате музиката, както и да сменяте към предишното или следващото заглавие.
- Натиснете върху бутона в десния край на екрана, за да активирате функцията.
- За да запаметите промяната, натиснете върху отметката вдясно.

#### **8.5.6 Непрекъснато измерване на сърдечната честота**

- Натиснете върху **[ИЗМЕРВАНЕ НА СЪРДЕЧНАТА ЧЕСТОТА]**, за да активирате тази функция в подменюто. Чрез активиране на тези функция Вашата сърдечна честота се измерва непрекъснато във времеви интервал от пет минути и се записва.
- В подменюто натиснете върху **[АВТОМАТИЧНО]**, за да активирате функцията.
- За да запаметите промяната, натиснете върху отметката вдясно.

#### **8.5.7 Активиране на движение на ръката**

• Натиснете при **[ДВИЖЕНИЕ НА РЪКАТА ЕКРАН]** върху бутона в десния край на екрана, за да активирате тази функция. Чрез активирането на тази функция, можете да включвате дисплея чрез завъртане на китката си.

#### **8.5.8 Проследяване на менструационния цикъл**

- Натиснете върху **[МЕНСТРУАЦИОНЕН ЦИКЪЛ]**, за да активирате тази функция в подменюто. Чрез активиране на тази функция можете да настроите различни данни във връзка с Вашия менструационен цикъл и да получавате напомняния за Вашата следваща менструация или Вашата фаза на овулация.
- Натиснете върху бутона в лесния край на екрана, за ла активирате функцията.
- След това може чрез **[НАСТРОЙКИ НА МЕНСТРУАЦИОННИЯ ЦИКЪЛ]** да настроите дължината на Вашата менструация, дължината на менструационния цикъл, както и датата на последната менструация.
- Допълнително чрез **[НАСТРОЙКИ ЗА НАПОМНЯНЕ]** може да настроите, колко дни предварително искате да получите напомняне за следващата менструация или следващата овулация, както и по кое време искате да получите напомнянето.
- За да запаметите промяната, натиснете върху отметката вдясно.

## <span id="page-25-0"></span>**8.5.9 Актуализация на фърмуера**

• Натиснете върху **[АКТУАЛИЗАЦИЯ НА ФЪРМУЕРА]**, за да проверите, дали най-новата версия на фърмуера е инсталирана на Вашия смарт часовник, или за да изтеглите нова версия на фърмуера и да я инсталирате на Вашия смарт часовник.

#### **8.5.10 Разединяване на връзката**

• Натиснете върху **[РАЗЕДИНЯВАНЕ НА ВРЪЗКАТА]**, за да разедините връзката между смарт часовника и приложението. Вашият смарт часовник след това се нулира до фабричните настройки.

#### **8.6 Други настройки**

• В долната лента с менюто отидете на **[УСТРОЙСТВО]** и след това натиснете върху **[ДРУГИ НАСТРОЙКИ]**, за да отворите подменю, в което може да извършите допълнителни настройки.

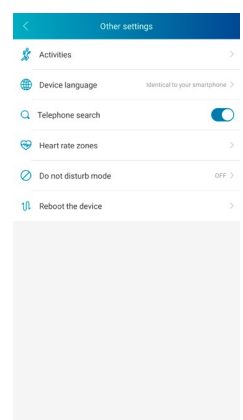

#### <span id="page-26-0"></span>**8.6.1 Дейности**

- Натиснете върху **[ДЕЙНОСТИ]**, за да изберете дейностите, които да бъдат записани на смарт часовника. Общо можете да избирате от 9 дейности и можете да записвате до осем дейности на смарт часовника.
- Дейностите, които стоят горе в посочения списък и са обозначени със символ "минус", в момента са запаметени на смарт часовника. Дейностите, които стоят горе в посочения списък и са обозначени със символ "плюс", в момента не са запаметени.
- Чрез натискане на **[МИНУС]** или **[PLUS]** може да отстраните или добавите дейност.
- Допълнително можете да промените последователността на записаните дейности, като задържите натиснат символа в десния край на екрана и преместите съответната дейност на съответната позиция.
- За да запаметите промяната, натиснете върху отметката вдясно.

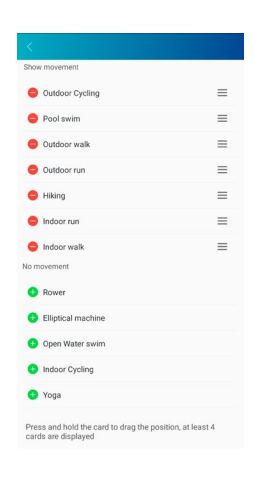

## **8.6.2 Настройка на езика на смарт часовника**

- Натиснете върху **[ЕЗИК НА УСТРОЙСТВОТО]**], за да настроите езика на Вашия смарт часовник. Общо можете да избирате между осем различни езика.
- Изберете **[ИДЕНТИЧЕН НА ВАШИЯ СМАРТФОН]**, ако езикът на смарт часовника трябва да е идентичен с езика на приложението, респ. на смартфона.
- Алтернативно можете да избирате между осем езика и да ги настройвате ръчно, като натиснете върху съответния език.
- За да запаметите промяната, натиснете върху отметката вдясно.

## <span id="page-27-0"></span>**8.6.3 Търсене на телефон**

• Натиснете при **[ТЪРСЕНЕ НА ТЕЛЕФОН]** върху бутона в десния край на екрана, за да активирате тази функция. Чрез активирането на тази функция можете да намерите отново Вашия загубен смартфон чрез смарт часовника (вж. глава 6.3.4).

#### **8.6.4 Зони на сърдечна честота**

- Натиснете върху **[ЗОНИ НА СЪРДЕЧНА ЧЕСТОТА]**, за да настроите Вашите зони на сърдечната честота посредством Вашата максимална сърдечна честота. Чрез настройката на зоните на сърдечната честота записаните дейности се подразделят в съответните зони.
- Натиснете при **[НАСТРОЙКА НА МАКСИМАЛНАТА СЪРДЕЧНА ЧЕСТОТА]** върху бутона в десния край на екрана, за да може да извършите настройката. След това натиснете върху **[МАКСИМАЛНА СЪРДЕЧНА ЧЕСТОТА]** и направете настройката в подменюто.
- В горния край на екрана виждате разделението на Вашите зони на сърдечна честота.
- За да запаметите промяната, натиснете върху отметката вдясно.

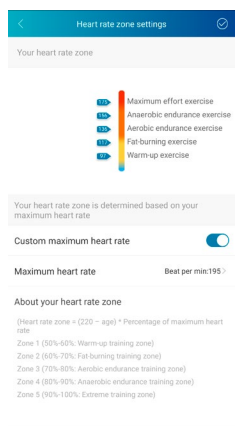

#### **8.6.5 Режим "Не безпокой"**

- Натиснете върху **[РЕЖИМ "НЕ БЕЗПОКОЙ"]** и след това активирайте режима "Не безпокой", като натиснете бутона в десния край на екрана. Чрез активирането на тази функция Вие не получавате известия на Вашия смарт часовник.
- Допълнително можете да настроите периода, в който трябва да е активен режимът, като натиснете върху началния и крайния час.
- За да запаметите промяната, натиснете върху отметката вдясно.

#### **8.6.6 Рестартиране на смарт часовника**

• Натиснете върху **[РЕСТАРТИРАНЕ НА УСТРОЙСТВОТО]** и потвърдете последвалия въпрос, за да рестартирате смарт часовника. Преди рестартирането Вашите данни се синхронизират с приложението.

#### <span id="page-28-0"></span>**8.7 Начална страница на приложението**

- На началната страница на приложението получавате преглед на Вашата дейност, Вашия ритъм на съня, както и на Вашата сърдечна честота за съответния ден.
- За да сменяте между дните, натиснете в горния край на екрана в средата върху **[ДНЕС]**. След това може да повикате желания ден, като плъзнете надясно или наляво и натиснете върху **[РАЗГЛЕЖДАНЕ НА ТОЗИ ДЕН]**.
- Прегледите на съответно записаните данни можете да споделите с Вашите приятели чрез натискане върху символа за споделяне в горния ляв край на екрана, или можете също да ги запаметите.

#### **8.7.1 Дейност**

- В долната лента на менюто отидете на **[СТАРТОВА СТРАНИЦА]** и натиснете върху раздела **[AKTIVITÄT]**.
- Тук виждате преглед на изминатите крачки, изразходваните калории, изминатото разстояние, както и продължителността на дейностите за съответния ден. Допълнително в средата на екрана виждате статуса на Вашата настроена цел за крачките.
- За да получите детайлен изглед на изминатите от Вас крачки, натиснете върху пръстена в средата на екрана. Тук е посочено разпределението на Вашите крачки в течение на деня и виждате, в кой период колко крачки са били направени.
- За да получите допълнителна информация за един ден, плъзнете върху екрана на Вашия смартфон нагоре. В долния край на екрана виждате прегледите за Вашия сън, както и за дейностите, които са били записани в съответния ден.
- За да отворите детайлен изглед за записана дейност, натиснете върху съответната дейност. След това виждате детайлните данни, които за били записани за дейността. Виждате напр. продължителността на дейността, направените крачки и изминатото разстояние, изразходваните калории или Вашето темпо. Допълнително получавате детайлна оценка на Вашата сърдечна честота.

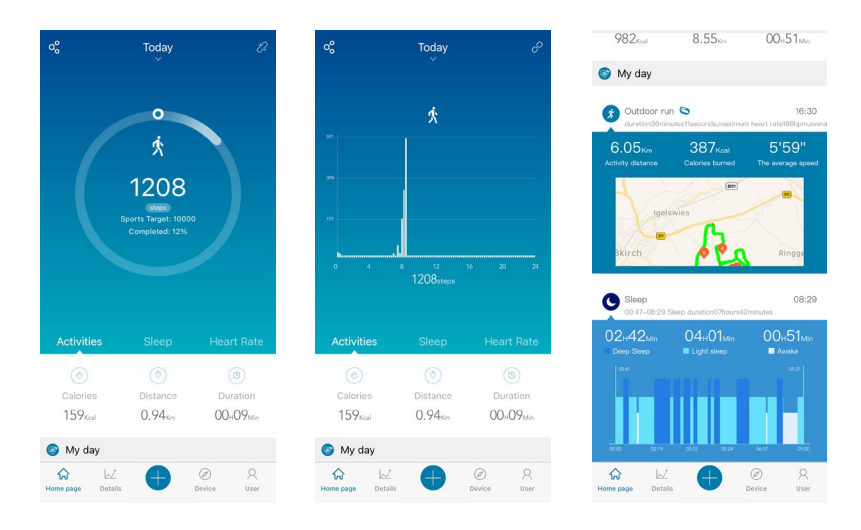

## <span id="page-29-0"></span>**Използване на приложението "Hama FIT Pro"**

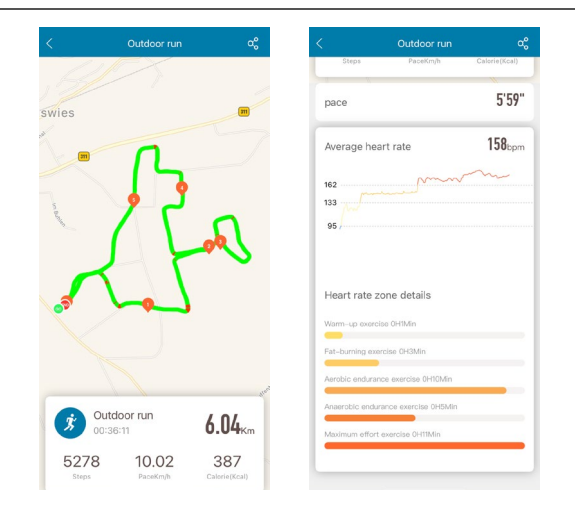

#### **8.7.2 Анализ на съня**

- В долната лента на менюто отидете на **[СТАРТОВА СТРАНИЦА]** и натиснете върху раздела **[СЪН]**.
- Тук виждате преглед на цялото време за сън, както и разпределението на Вашето време за сън в дълбок сън, лек сън и будни фази. В средата на екрана виждате допълнително началния и крайния час на съня.
- За да получите детайлен изглед на Вашия сън, натиснете върху пръстена в средата на екрана. Тук виждате разделението на Вашата фаза на съня в дълбок сън, лек сън, както и будни фази, и можете да видите, какво е било Вашето качество на съня във всеки период.
- За да получите допълнителна информация за един ден, плъзнете върху екрана на Вашия смартфон нагоре. В долния край на екрана виждате прегледите за Вашия сън, както и за дейностите, които са били записани в съответния ден.

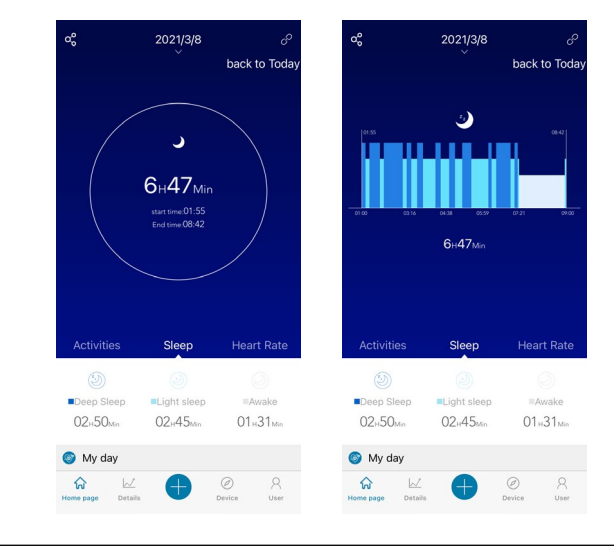

### <span id="page-30-0"></span>**8.7.3 Сърдечна честота**

- В долната лента на менюто отидете на **[СТАРТОВА СТРАНИЦА]** и натиснете върху раздела **[СЪРДЕЧНА ЧЕСТОТА]**.
- Тук виждате преглед на Вашата сърдечна честота в покой, средната сърдечна честота, както и максималната сърдечна честота за съответния ден. Ако на смарт часовника стартирате ръчно измерване на сърдечната честота (вж. глава 6.5.2), тази стойност се показва в средата на екрана.
- За да получите детайлен изглед на Вашата сърдечна честота, натиснете върху пръстена в средата на екрана. Тук виждате всички записани стойности на автоматичното измерване на сърдечната честота, разпределени за съответния ден. Чрез плъзгане наляво и надясно върху екрана можете да повикате отделните стойности със съответния час.
- За да получите допълнителна информация за един ден, плъзнете върху екрана на Вашия смартфон нагоре. В долния край на екрана виждате прегледите за Вашия сън, както и за дейностите, които са били записани в съответния ден.

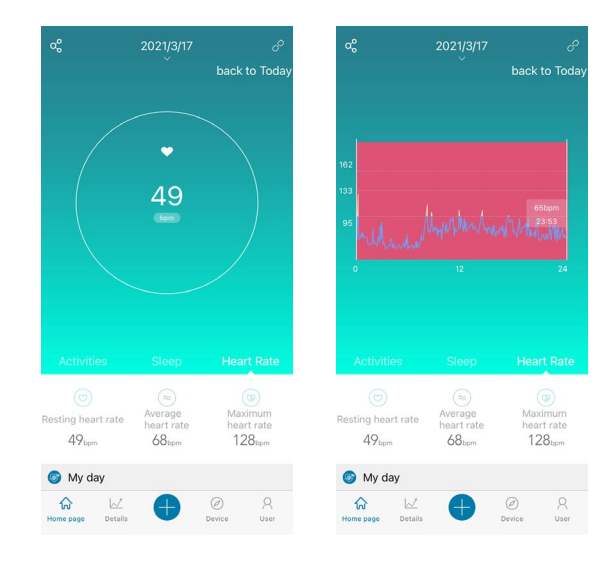

#### <span id="page-31-0"></span>**8.8 Седмичен, месечен, годишен преглед**

- В детайлните изгледи на приложението получавате допълнителна информация за Вашата дейност, Вашия ритъм на съня, както и Вашата сърдечна честота за една седмица, един месец или една година.
- За да смените между седмичен, месечен или годишен изглед, натиснете вляво горе върху символа **[КАЛЕНДАР ]**.

### **8.8.1 Дейност**

- В долната лента на менюто отидете на **[ДЕТАЙЛИ]** и натиснете върху раздела **[ДЕЙНОСТ]**.
- Тук виждате преглед на изминатите крачки, изразходваните калории, изминатото разстояние, както и съответните дневни средни стойности за една седмица, един месец или една година.
- Графичното изображение в средата на екрана показва в седмичния и месечния преглед изминатите крачки за един ден, а в годишния преглед изминатите крачки за един месец. Чрез натискане върху точката на съответен ден/месец в графиката Ви се показват изминатите крачки за този ден/месец.
- В седмичния и годишния преглед допълнително графично се изобразява и целта за крачките. Целта за крачките можете да променяте и напасвате в потребителските настройки (вж. глава 8.1.3).

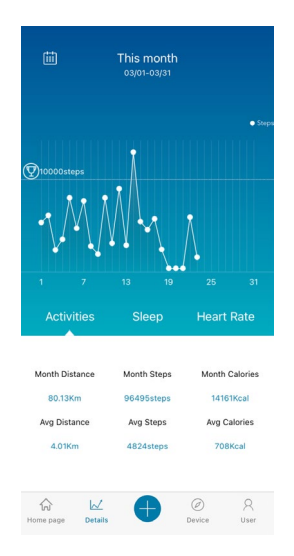

## <span id="page-32-0"></span>**8.8.2 Анализ на съня**

- В долната лента на менюто отидете на **[ДЕТАЙЛИ]** и натиснете върху раздела **[СЪН]**.
- Тук виждате преглед на Вашето поведение при сън за една седмица, един месец или една година. В долния край на екрана виждате следните данни, отнесени за една седмица, един месец или една година:
	- Средна продължителност на съня на ден
	- Средна фаза на дълбок сън на ден
	- Средно лек сън на ден
	- Средно начало на фазата на съня
	- Среден край на фазата на съня
	- Средна будна фаза
- Графичното изображение в средата на екрана показва в седмичния и месечния изглед общото време на съня, както и продължителността на фазата на дълбокия сън и продължителността на лекия сън на ден. В годишния преглед се показва средното общо време на съня, както и средната продължителност на фазата на дълбокия сън и средната продължителност на лекия сън на месец. Чрез натискане върху точка на съответен ден/месец в графиката Ви се показват общото време на съня, времето на дълбокия сън и времето на лекия сън.
- В седмичния и годишния преглед допълнително графично се изобразява и целта на продължителността на съня. Тази цел можете да променяте и напасвате в потребителските настройки (вж. глава 8.1.3).

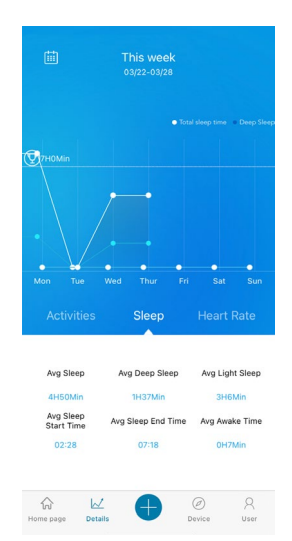

#### <span id="page-33-0"></span>**8.8.3 Сърдечна честота**

- В долната лента на менюто отидете на **[ДЕТАЙЛИ]** и натиснете върху раздела **[СЪРДЕЧНА ЧЕСТОТА]**.
- Тук виждате преглед на записаните стойности за сърдечната честота, отнесени към сърдечната честота в покой, както и разделение на Вашите записани дейности в различните зони на сърдечната честота за една седмица, един месец или една година. В долния край на екрана виждате следните данни, отнесени за една седмица, един месец или една година:
	- Средна сърдечна честота в покой
	- Максимална сърдечна честота в покой
	- Минимална сърдечна честота в покой
	- Разделение на дейностите в различните зони на сърдечната честота
- Графичното изображение в средата на екрана показва в седмичния и месечния преглед средната сърдечна честота в покой на ден, а в годишния преглед средната сърдечна честота в покой на месец. Чрез натискане върху точката на съответен ден/месец в графиката Ви се показва средната сърдечна честота в покой.

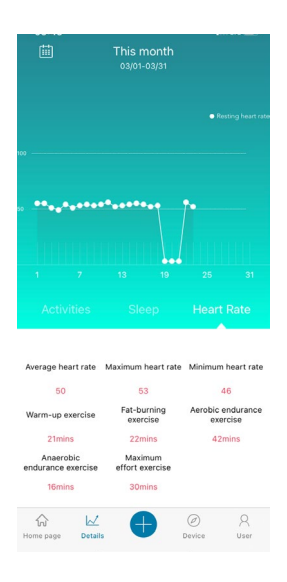

#### <span id="page-34-0"></span>**8.9 Режим на дейност**

- В режима на дейност имате възможността да стартирате дейност чрез приложението. По този начин дейността се стартира едновременно на смарт часовника. След това дейността може да се управлява или чрез приложението, или директно от смарт часовника.
- Допълнително можете да разгледате и повикате хронологично завършените до момента дейности в историята, както и да запишете и документирате ежедневно текущото си тегло.

## **8.9.1 Дейности с GPS**

- В долната лента на менюто натиснете върху **[+]** и след това върху левия символ.
- Чрез бутона горе вдясно можете да избирате между четирите дейности с GPS и да извършвате допълнителни настройки. Следните дейности поддържат GPS, когато дейността е стартирана чрез смартфона:
	- Тичане
	- Ходене
	- Каране на велосипед
	- Поход
- В прегледа виждате вече изминатите сборни общи километри за избраната дейност, както и броя на дейностите, средното темпо и изразходваните сборни калории.
- Преди да стартирате дейност, можете да зададете допълнителни цели, като натиснете върху **[ЦЕЛИ]**. Чрез разделите в горния край на екрана можете да определите цел за разстояние, време или калории. За да запаметите промените, натиснете върху отметката горе вдясно (iOS) / натиснете върху стрелката горе вляво или започнете директно с дейността чрез **[ЗАПОЧНЕТЕ С УПРАЖНЕНИЕТО]** (Android).
- За да стартирате дейността, в долния край на екрана натиснете върху символа **[ ]**. Сега дейността стартира на смартфона и на смарт часовника. За да прекъснете дейността на смартфона, натиснете върху символа **[ ]**, или за да приключите дейността върху символа **[ ]** в долния край на екрана.
- За да повикате историята на завършените до момента дейности, натиснете върху **[ОБЩО КИЛОМЕТРИ]** в средата на екрана. След това виждате хронологичен списък на извършените до момента дейности и чрез натискане върху дадена дейност получавате допълнителна подробна информация.

## **Използване на приложението "Hama FIT Pro"**

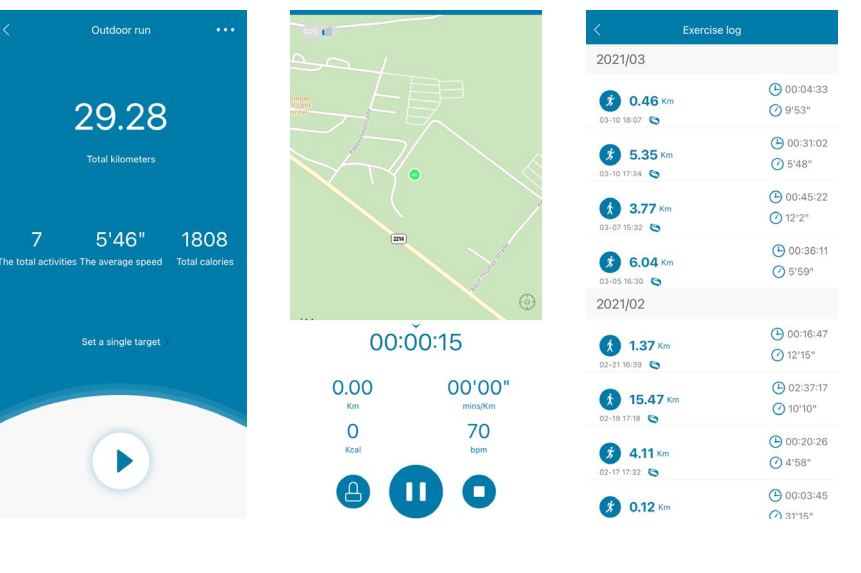

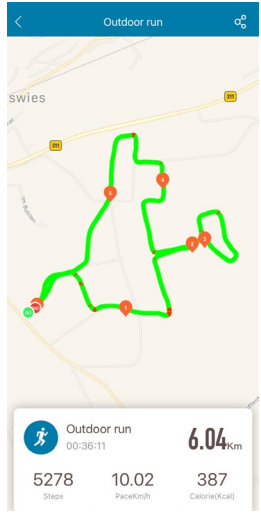

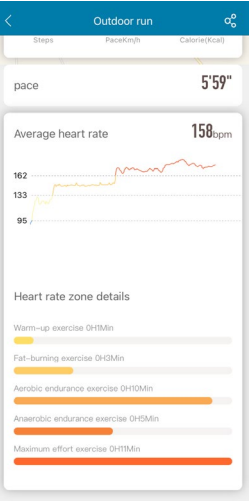

## <span id="page-36-0"></span>**8.9.2 Дейности без GPS**

- В долната лента на менюто натиснете върху **[+]** и след това върху средния символ.
- След това можете да избирате между следните дейности, които не поддържат GPS:
	- Изкачване
	- Фитнес
	- Велоергометър
	- Бягаща пътека
	- Йога
- За да стартирате една дейност, натиснете върху съответната дейност и след това я стартирайте, като натиснете върху символа **[ ]** в долния край на екрана. Сега дейността стартира на смартфона и на смарт часовника. За да прекъснете дейността на смартфона, натиснете върху символа **[ ]**, или за да приключите дейността върху символа **[ ]** в долния край на екрана.
- За да повикате историята на завършените до момента дейности, натиснете върху **[ЗАПИСИ]** горе вдясно. След това виждате всички извършени до момента дейности в хронологичен ред.

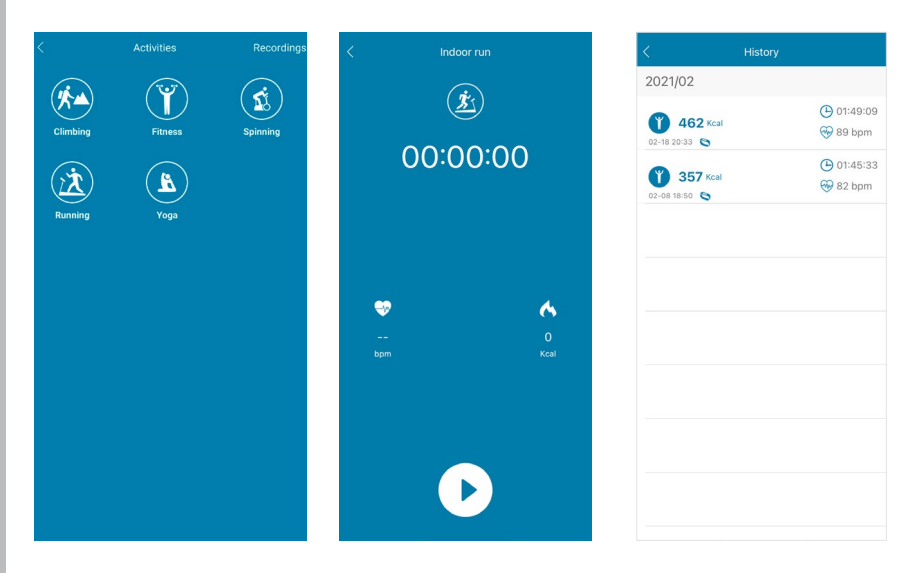

## <span id="page-37-0"></span>**8.9.3 Запис на теглото**

- В долната лента на менюто натиснете върху **[+]** и след това върху десния символ.
- След това можете чрез плъзгане надясно или наляво да настроите и запишете Вашето тегло за съответния ден.
- За да запишете и запаметите Вашето тегло, натиснете върху отметката вдясно.
- Записаното тегло сега се показва на началната страница на приложението в долния край на екрана.

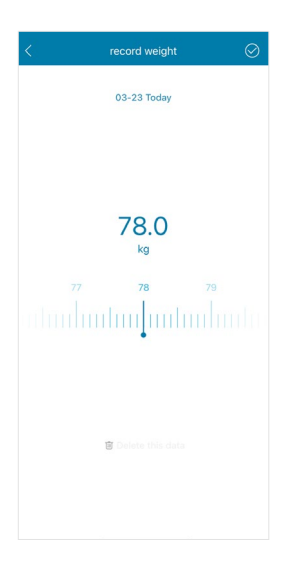

## <span id="page-38-0"></span>**9. Техническо обслужване и поддръжка**

- Почиствайте този продукт само с леко навлажнена кърпа без власинки и не използвайте агресивни почистващи препарати.
- Внимавайте да не попада вода в продукта.

#### **10. Изключване на отговорност**

Hama GmbH & Co KG не поема отговорност или гаранция за повреди, които са резултат от неправилна инсталация, монтаж и употреба на продукта или от неспазване на ръководството за експлоатация и/или на указанията за безопасност.

#### **11. Технически данни**

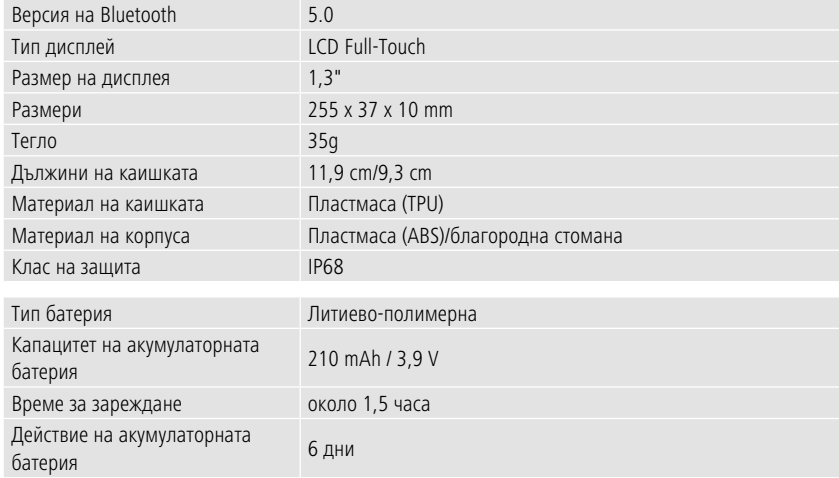

#### **12. Указания за изхвърляне**

Указание относно защитата на околната среда:

От момента на прилагането на европейските директиви 2012/19/EU и 2006/66/EО в националното право на съответните страни важи следното: Електрическите и електронните уреди и батериите не бива да се изхвърлят с битовите отпадъци. Потребителят е длъжен по закон да върне електрическите и електронните уреди и батериите в края на техния експлоатационен срок на изградените за целта обществени пунктове за събиране на отпадъци или на търговския обект. Подробностите по въпроса са регламентирани в законодателството на съответната страна. Символът върху продукта, упътването за употреба или опаковката насочва към тези разпоредби. Чрез рециклирането, преработката на материалите или други форми на оползотворяване на старите уреди/батерии вие допринасяте за защитата на нашата околна среда.

## **13. Декларация за съответствие**

С настоящото фирма Hama GmbH & Co KG декларира, че този уред съответства на основните изисквания и другите приложими предписания на Директива 2014/53/EС. Декларацията за съответствие съгласно съответната директива можете да намерите на адрес www.hama.com.

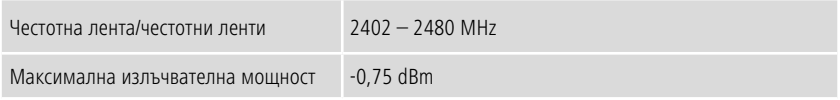

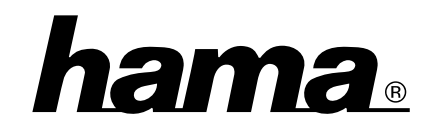

**Hama GmbH & Co KG** 86652 Monheim/Germany

## **Service & Support**

 www.hama.com +49 9091 502-0  $D[GB]$ 

The Bluetooth® word mark and logos are registered trademarks owned by Bluetooth SIG, Inc. and any use of such marks by Hama GmbH & Co KG is under license. Other trademarks and trade names are those of their respective owners.

All listed brands are trademarks of the corresponding companies. Errors and omissions excepted, and subject to technical changes. Our general terms of delivery and payment are applied.